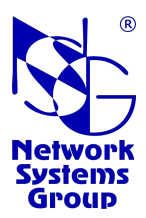

# **Маршрутизаторы NSG**

# **Операционная система NSG Linux 2.1**

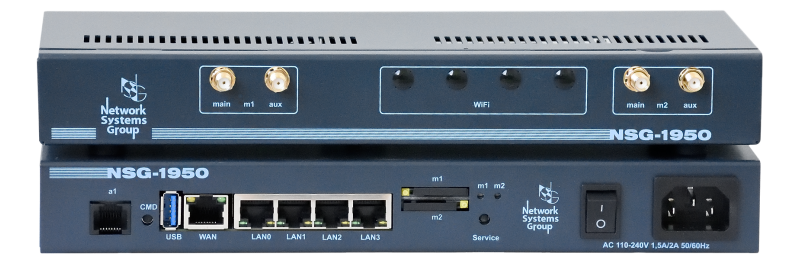

*Быстрый старт*

# Что это такое?

Это маршрутизатор. Если вы не знаете, что такое маршрутизатор и чем он отличается от модема, коммутатора и т.п., то вам не следует настраивать это устройство.

### Где узнать, как это настраивать?

Полную справку по программному обеспечению устройств NSG, разъёмам, кабелям и т.п. см. во встроенной справке на борту устройства или на сайте компании NSG:

http://www.nsg.ru/help

# Как войти на устройство в первый раз?

- Подключить управляющий порт устройства к локальной сети или непосредственно к порту Ethernet персонального компьютера (ПК). Управляющим портом является:
	- о Для моделей с выделенным портом управления порт mgmt.
	- о Для моделей с нумерацией портов WAN, LANO, ... порт LANO.
	- о Для остальных моделей порт eth0. На моделях, у которых этот порт оснащён встроенным коммутатором, можно использовать любой из портов коммутатора.
- Назначить порту Ethernet ПК адрес в диапазоне 192.168.1.2 ... 192.168.1.254 и маску 255.255.255.0.
- Запустить на ПК Web-броузер и в адресной строке ввести 192.168.1.1
- На странице входа ввести имя пользователя nsq des пароля. Нажать кнопку Login один раз.
- Для устройств с ПО NSG Linux версии 2.1.4 и выше: после входа на устройство назначить пароль пользователю nsa. выйти И3. войти системы  $\overline{M}$ заново  $\mathbf{c}$ назначенным паролем.

После настройки устройства дальнейшее управление может производиться по сети по любому из IP-адресов, назначенных ему. Порт mgmt является низкоскоростным и использовать его для иных целей, как правило, нецелесообразно. В остальных случаях управляющий порт может быть перенастроен для любых других целей, наравне с остальными портами устройства.

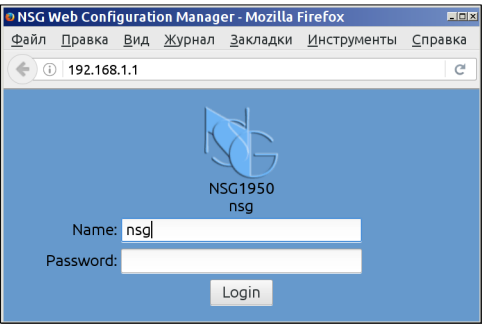

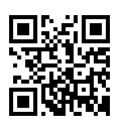

адрес

# **Как работать с устройством?**

Все параметры настройки и разовые команды организованы в виде дерева. Чтобы развернуть любую ветвь, следует 2 раза щёлкнуть мышью по ней самой или 1 раз по значку  $|+|$  слева от неё. Чтобы изменить значение параметра, следует 2 раза щёлкнуть мышью в окне ввода или 1 раз по значку справа от него.

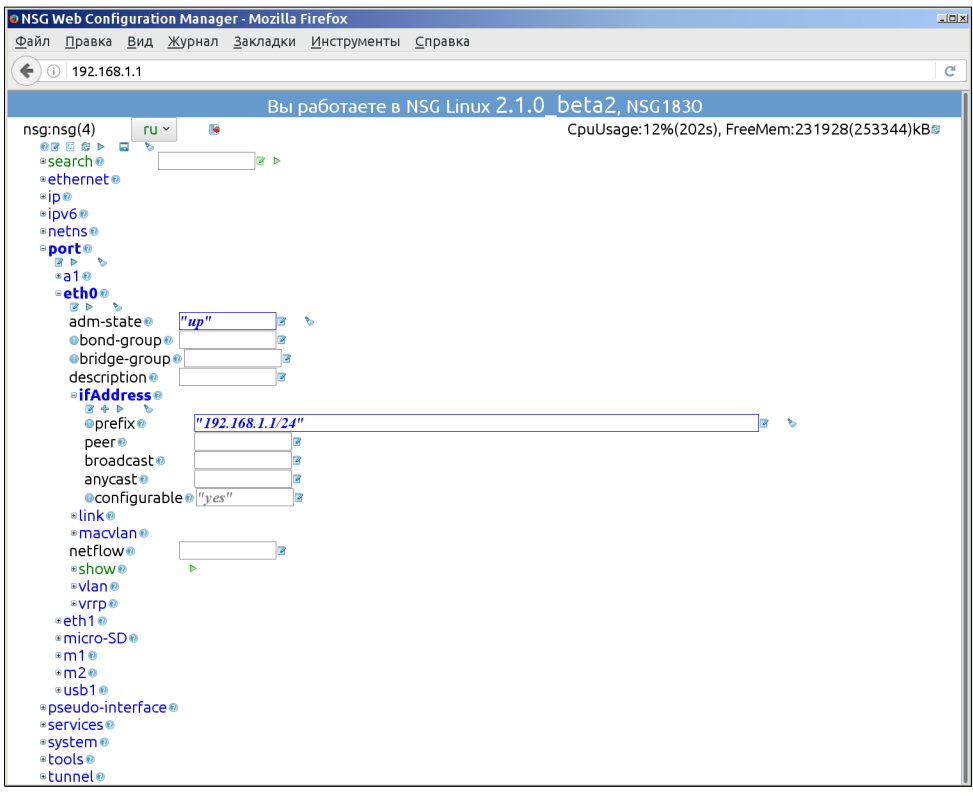

Чтобы применить сделанные изменения, т.е. ввести их в действие, следует 1 раз щёлкнуть мышью по значку  $\triangleright$  в изменённом узле или в любом узле, расположенном ближе к корню дерева. Чтобы сохранить полученную конфигурацию, следует 1 раз щёлкнуть мышью по значку в корне дерева.

Для получения справки в Web-интерфейсе используйте кнопки <sup>.</sup>.

**ВНИМАНИЕ! Для корректного завершения работы в Web-интерфейсе необходимо использовать кнопку "Выход" ( ).**

# **Можно ли зайти на устройство по Telnet?**

Да. По тому же адресу, с тем же именем и паролем. Вы попадёте в командную оболочку nsgsh и можете перемещаться по тому же самому дереву конфигурации. Возможности Web- и консольного управления идентичны, за исключением специфических функций Web-броузера. Для получения справки по данной оболочке используйте команды \_<Enter> и  $\epsilon$ Enter>, для справки по командам — help и manual. На начальном этапе знакомства с NSG Linux 2.1 рекомендуется использовать Web-интерфейс.

Для корректного вывода справки на русском языке при работе в консольном интерфейсе необходимо установить в клиенте Telnet/SSH или программе эмуляции терминала кодировку символов UTF–8. Подробнее см. справку, общая часть.

Для корректного завершения работы в консольном интерфейсе необходимо использовать команду \_quit.

### **Можно ли зайти на устройство через консольный порт?**

Да, если он присутствует на устройстве. Для доступа через асинхронный порт (полный RS–232 или консольный без управления потоком, в зависимости от конкретной модели и номера порта) необходимо назначить этому порту инкапсуляцию login. После этого доступ к порту осуществляется любой стандартной программой эмуляции терминала. Скорость порта и формат асинхронной посылки устанавливаются в настройках порта.

В зависимости от модели и от настроек *сервисного режима* (см. далее), порт a1 может быть сконфигурирован как системная консоль. В этом случае скорость устанавливается там же (по умолчанию, 115200 бит/с), формат посылки 8n1. Порт готов к работе немедленно без дополнительных настроек.

Для моделей, оснащённых консольным портом USB, следует использовать кабель mini-USB. При работе в ОС Windows 10 и выше, Linux используются встроенные драйвера для соответствующих адаптеров USB-Serial. Для NSG–3050 в некоторых дистрибутивах Linux необходимо удалить пакет brltty во избежание конфликта. Формальная скорость порта для NSG– 20*xx* любая, для NSG–3050 — 1500000 бит/с.

Драйвера для ОС Windows 8 и ранее:

- o Серия NSG–20*xx* (адаптер EXAR): *https://www.exar.com/design-tools/software-drivers/*
- o NSG–3050 (адаптер WinChipHead CH341): *http://www.wch-ic.com/downloads/CH341SER\_ZIP.html*

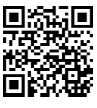

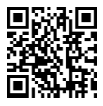

# **Как и куда подключать кабели и антенны?**

### **Порты Ethernet**

Большинство современного оборудования Ethernet поддерживает автоматический выбор направления передачи (MDI/MDI–X), поэтому подключение может производиться как прямым, так и кроссовым кабелем.

Исключением является порт управления mgmt на некоторых устройствах NSG. Данный порт имеет ограниченную функциональность. Для его подключения к оборудованию, которое также не поддерживает автоопределение MDI/MDI–X, необходимо использовать:

— напрямую к ПК — прямой кабель

— к коммутатору ЛС — кроссовый кабель

### **Порты Ethernet Combo**

Если порт имеет 2 разъёма RJ–45 и SFP, то одновременно может работать только один из них. Если вставлен модуль SFP, то по умолчанию задействуется он, если нет — работает RJ–45. Принудительный выбор RJ–45 при наличии модуля SFP может быть установлен в настройках порта.

Модули SFP и SFP+ (в зависимости от типа устройства и номера порта) приобретаются пользователем самостоятельно в зависимости от требуемых характеристик оптической линии.

### **Коммутатор Ethernet**

Если один порт имеет несколько разъёмов RJ–45 (например, e1 … e4), то это встроенный коммутатор. По умолчанию, он настроен как прозрачный коммутатор без VLAN, т.е. все его порты равноценны.

### **Порты RS–232 и консольные**

Для подключения следует использовать кабель CAS–V24/D5/FC/A или аналогичные кабели Cisco.

### **Антенны**

Антенны сотовых опций LTE/3G подключаются к разъёмам SMA–F ("мама") на корпусе устройства, обозначенным m1, m2. На кабеле антенны должен быть разъём SMA–M ("папа").

Антенны Wi-Fi подключаются к разъёмам SMA–M ("папа") на корпусе устройства, обозначенным m1, m2 или Wi-Fi. На антенне должен быть разъём SMA–F ("мама").

**ПРИМЕЧАНИЕ.** На устройствах устаревших моделей для опций Wi-Fi также использовались разъёмы SMA–F; для них следует использовать антенны NSG с разъёмом SMA–M.

Чтобы определить, какие беспроводные опции установлены в каждом порту mN, используйте команду update в меню порта.

### **SIM-карты**

SIM-карты устанавливаются в гнёзда на лицевой, задней панели или на днище устройства.

Для устройств с гнёздами лоткового типа положение SIM-карты однозначно определяется формой лотка. Чтобы извлечь лоток, необходимо нажать толкатель (жёлтую кнопку) любым заострённым предметом. Для устройства NSG–1950C.LL допускается установка и удаление SIM-карт при включённом устройстве.

Для устройств с гнёздами щелевого типа ориентация карт показана на рисунке рядом с гнездом. Карты следует вставлять в гнездо строго в указанном положении, без приложения большого усилия, без болевых ощущений в пальцах и без использования твёрдых инструментов. Правильно вставленные карты выступают из панели примерно на 3 мм.

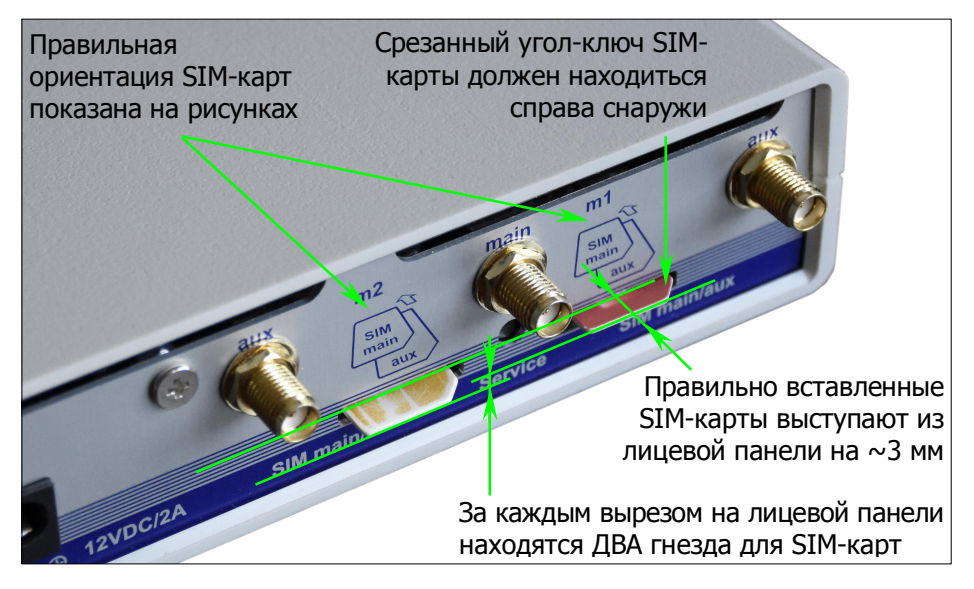

**ВНИМАНИЕ! Некоторые модели имеют ДВА гнезда для SIM-карт щелевого типа, расположенные за одним вырезом лицевой панели. При установке необходимо внимательно следить за тем, в какое из двух гнёзд устанавливается карта.**

На устройствах NSG–1950.L NSG–1950С.L с гнездом откидного типа (на днище устройства), а также на устройствах серий NSG–17*xx* и NSG–18*xx* замена SIM-карт при включённом устройстве не допускается.

### **Электропитание**

Использовать кабель или адаптер питания, входящий в комплект устройства.

**ВНИМАНИЕ! Следующие действия могут привести к необратимому повреждению устройства и не рассматриваются как гарантийный случай:**

- **Подключение нештатного адаптера питания.**
- **Повреждение гнезда SIM-карты вследствие приложения значительных физических усилий.**
- **Подключение антенн неправильного типа или включение порта без антенн.**

### **Безопасность устройства**

Для безопасной эксплуатации устройства необходимо перед подключением к сетям общего пользования:

- Установить содержательный пароль для пользователя nsg. В версии ПО NSG Linux 2.1.4 и выше установка пароля является обязательной, без него доступ к конфигурации устройства запрещён.
- Если в процессе настройки разрешён вход для пользователя root установить ему содержательный пароль, или запретить ему вход с паролем.
- Установить содержательные пароли для других пользователей, если таковые были созданы.
- Включить доступ по защищённым протоколам HTTPS, SSH, SNMP v2–v3 и отключить или запретить доступ по незащищённым протоколам HTTP, Telnet, SNMP v1. Убедиться, что все компоненты программного обеспечения, использующие SSL/TLS, настроены на работу только по TLS старшей из возможных версий.
- На заключительном этапе настройки сконфигурировать фильтры, запрещающие весь нежелательный трафик.
- Обеспечить безопасное и надёжное хранение паролей в архиве сетевого администратора и надлежащие организационные процедуры для их передачи в случае увольнения, амнезии или смерти сотрудника.

**ВНИМАНИЕ! В случае утраты паролей доступ к конфигурации устройства невозможен, и его дальнейшая эксплуатация возможна только после полного восстановления заводской конфигурации (через сервисный режим) и настройки заново.**

ООО «ЭН–ЭC–ДЖИ» не несёт ответственности за ущерб, понесённый вследствие использования недостаточно сложных паролей, их ненадлежащего хранения, компрометации или утраты.

### **Что делать, если устройство не стартует или недоступно?**

Если вы забыли все IP-адреса, назначенные устройству — используйте вход через консольный порт.

Если вы создали такую конфигурацию, которая не работает (например, запретили фильтрами всё, в том числе и управление), или забыли пароль, или получили "кирпич" ещё каким-нибудь способом, то вернуть его к работе можно через специальный сервисный режим (*Recovery Mode*). Это специальный режим работы, предназначенный для выполнения критических системных операций. Для входа в сервисный режим:

- Выключить питание устройства.
- Нажать защищённую кнопку Service при помощи любого подручного острого предмета (например, гвоздя).
- Включить питание устройства.
- Через 5 сек отпустить кнопку Service.
- Войти на устройство при помощи Web-броузера по адресу 192.168.1.1 через любой из портов Ethernet.

**ВНИМАНИЕ! Кнопка Service предназначена не для восстановления заводской конфигурации.**

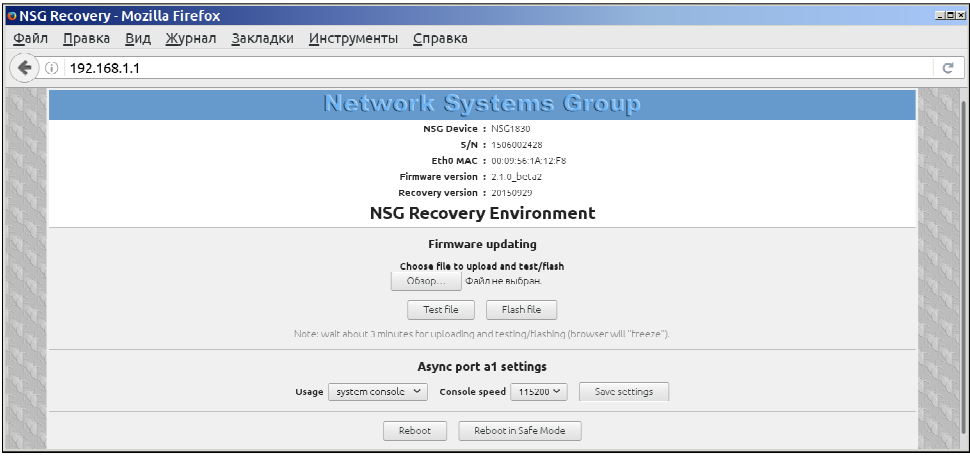

В сервисном режиме можно:

- 1. Полностью обновить или переустановить основное программное обеспечение. При этом стирается и переформатируется раздел флэшпамяти, в котором оно хранится — т.е. оно удаляется вместе со всеми настройками, паролями и т.п.
- 2. Перезагрузить устройство в режиме *Safe Mode* без отработки конфигурации, записанной во флэш-память. Применяется в следующих случаях:
- Если сохранённая конфигурация оказалась неработоспособной можно зайти в систему по заводскому адресу 192.168.1.1, просмотреть конфигурацию и исправить её.
- Если утрачены все пароли от устройства можно полностью сбросить пользовательскую конфигурацию, включая пароли, и начать настраивать его заново.
- 3. Выбрать режим работы асинхронного порта: в качестве системной консоли (в ОС Linux это особый порт) либо в качестве порта обыкновенного, который можно использовать произвольным образом.
- 4. Перезагрузить устройство в обычном режиме.

### Типичные вопросы начинающих пользователей

### Как вывести полную конфигурацию устройства?

В Web-интерфейсе — нажать кнопку <sup>≥</sup> в корне дерева для перехода в текстовый режим. В консольном интерфейсе — использовать команду print.

### Где находится параметр XXXXXX?

Все параметры организованы в древовидную структуру, по принципу "от общего к частному", сообразно их логической взаимосвязи. Используйте здравый смысл или, в крайнем случае, команду search.

#### Я изменил значение некоторого параметра, но почему ничего не изменилось?

Все изменения конфигурации необходимо применить, чтобы они вступили в силу. Кроме того, их надо сохранить во флэш-памяти устройства.

#### Почему я не вижу некоторых параметров в дереве?

Некоторые параметры могут иметь различный набор значений, или вообще существовать или нет, в зависимости от установленных значений других параметров. Параметры, влияющие на другие, обозначены в дереве значком • При их изменении дерево перестраивается автоматически.

### Где настраиваются порты LTE, 3G и Wi-Fi?

В узле port. На большинстве устройств, поддерживающих NSG Linux 2.1, они физически реализованы в виде дополнительных опций, поэтому в конфигурации им даны обобщённые имена вида m1, m2 и т.п.

Чтобы выяснить, в каком из портов какая опция установлена, выполните в каждом из этих портов команду *update* — она автоматически определит тип опции и её работоспособность. При первоначальной настройке следует использовать данную команду 2 раза с интервалом 10-15 сек. Настоятельно рекомендуется всегда использовать эту команду, а не выбирать тип опции вручную.

### **Как настроить работу с двумя SIM-картами?**

В зависимости от числа установленных сотовых опций и от типа устройства.

- Если устройство оснащено двумя общими гнёздами для SIM-карт (обозначаются как main и aux) и установлена единственная сотовая опция, то она может работать либо с одной, либо с другой SIM-картой поочерёдно. Если установлено две опции, то каждая из них должна работать со своей SIM-картой. Выбор карт производится параметрами provider.main.attempts, provider.aux.attempts (или ppp.main.attempts, ppp.aux.attempts) в меню порта. Подробнее см. справку по этим параметрам.
- Если устройство оснащено 4 гнёздами для SIM-карт, то каждая из 2 сотовых опций использует по 2 из них (m1 main/aux либо m2 main/aux, соответственно). Выбор внутри этой пары производится теми же параметрами.
- Если устройство оснащено раздельными гнёздами для SIM-карт (обозначаются как m1 и m2), то каждая опция может работать только с единственной SIM-картой, установленной в её гнездо; переключение на другую SIM-карту не предусмотрено, даже если установленная опция единственная. Ветвь aux в меню порта в этом случае отсутствует.

### **Можно ли удлинить антенный кабель LTE/3G?**

Просто механически — нет. Это не лампочку вкрутить, это высокочастотная радиотехника. Устройства NSG комплектуются многодиапазонными сотовыми антеннами с кабелем длиной 2–3 м. Увеличение длины кабеля приводит к увеличению потерь в кабеле и в дополнительном разъёме, и нельзя однозначно сказать, выиграете ли вы в уровне сигнала, разместив антенну в более подходящем месте, или проиграете.

В условиях плохого сотового покрытия следует, в первую очередь, использовать обе антенны main и aux. Если перемещение антенн в пределах длины кабеля не даёт желаемого результата, рекомендуется рассмотреть иную схему размещения оборудования.

Возможно использовать другие антенны (высокочувствительные, остронаправленные, предназначенные конкретно для используемого диапазона частот), обязательно с их родным согласованным кабелем, доступные от производителей, специализирующихся на антенном оборудовании. Подбор антенн для конкретной площадки, из числа предлагаемых на рынке в конкретный момент времени, является индивидуальной задачей; дать какие-либо рекомендации, универсально пригодные для всех случаев, не представляется возможным.

### **Нужно ли использовать обе антенны для каждой беспроводной опции?** Обязательно использование антенны main; антенна aux настоятельно рекомендуется для улучшения приёма.

### **Почему команды** csq-check**,** radio-info**,** module-info **выдают что-то странное?**

Эти команды имеют смысл только в установившемся режиме работы сотового модема. (Если смотреть по журналу порта — то после команды ATD… или сообщения CONNECTING…) Если модем не может соединиться, то порт рестартует, модем сбрасывается по питанию, заново включается, грузит своё внутреннее ПО, ищет сеть, регистрируется и т.д. Ответы на команды в это время могут быть самыми разными, начиная от "модуль не найден" — в зависимости от того, в какую именно фазу рестарта попадёт эта команда.

### **Почему я попадаю в режим read-only?**

Это значит, что у вас уже открыта какая-то сессия с правами администратора. Это может быть, скорее всего, по одной из следующих причин:

- У вас уже есть открытая сессия в другом окне броузера или клиенте Telnet/SSH.
- Предыдущая сессия не была корректно завершена. Например, вы закрыли окно Web-броузера, не нажав перед этим кнопку "Выход" ( $\blacksquare$ ).
- Вы машинально нажали кнопку Login два раза, или у вас двоит мышь. В этом случае открываются подряд две сессии, первая получает права администратора, а вы оказываетесь во второй.
- В данный момент работает какой-то написанный вами скрипт, исполняющий консольные команды nsgsh с правами администратора.

Для восстановления доступа к устройству необходимо снять текущую административную сессию (см. справку, общая часть), либо подождать, пока она завершится по тайм-ауту неактивности, либо перезагрузить устройство.

### **Я уверен, что настроил всё правильно, но оно не работает. Что делать?**

- 1. Понять, какая именно компонента не работает.
- 2. Включить максимальный уровень отладки для этой компоненты.
- 3. Смотреть журнал (*log*), состояние (*show*) и другие инструменты отладки, предусмотренные для этой компоненты. По возможности, самостоятельно интерпретировать их и установить причину неисправности.
- 4. Написать письмо в службу технической поддержки с описанием проблемы, полной конфигурацией устройства и журналами отладки.

Именно в такой последовательности!

### **Можно ли к порту USB подключить мой модем/Wi-Fi/кофеварку/etc. ?**

Нет. Программное обеспечение устройства предусматривает подключение только USB-устройств, перечисленных в спецификации.

# **Обращение в службу технической поддержки**

Для обращения в службу технической поддержки настоятельно рекомендуется использовать электронную почту *support@nsg.net.ru* или почтовую форму на Web-сайте компании. Все другие способы обращения в первую очередь, телефонные звонки! — крайне малоэффективны.

Перед обращением в службу технической поддержки NSG следует:

- Сформулировать точно: в какой именно программной или аппаратной компоненте вы испытываете проблему, какие части настройки вы выполнили успешно и в каких вам что-либо непонятно, не работает или работает не так, как должно.
- Ознакомиться с документацией на Web-сайте и встроенной справкой. С большой вероятностью, ответ на ваш вопрос уже содержится в ней.
- Установить точное название вашего устройства, наличие и тип установленных опций расширения, точную версию ПО.
- Если речь идёт о предполагаемой программной ошибке, то в первую очередь обновить версию ПО до крайней стабильной.
- Вставить в письмо полную конфигурацию устройства (см. выше). Если схема подключения устройства не очевидна по конфигурации, то описать словами.
- Вставить журналы работы проблемных компонент при максимальном уровне отладки. Если в узле настройки программной компоненты имеется команда типа *actual-config*, *show.configuration* и т.п., то привести её вывод.

В противном случае вы потратите первые несколько этапов обмена письмами на выяснение вышеперечисленных вопросов.

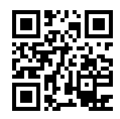